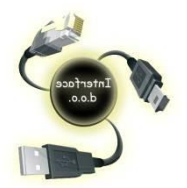

*INTERFACE d.o.o. Konjic* **www.interface.com.ba**

 *Trg Dr***žavnosti br.30** ID : 4227688160005  **88400 Konjic** PDV : 227688160005  **E – mail : anell@bih.net.ba** 

 **Tel/fax 036-730-110** Raiffaisen bank : **1610200061960012** 

Elektronska fiskalna kasa DP-25X – Korisničko uputstvo

### **1. Uključivanje i isključivanje fiskalne kase**

Fiskalne kasa dolazi u kompletu sa glavnim adapterom. Adapter je predviđen da radi sa ulaznim naponom od 220VAC +/- 22-33V / 50Hz.

Kasa može biti uključena pritiskom na dugme

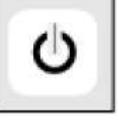

Na ekranu će se prikazati glavni izbornik.

Kasa se isključuje iz izbornika <<GLAVNI IZBORNIK>> nakon pritiska na dugme **<0>** ili izborom tipke 9 iz izbornika.

Upozorenja :

*NE POSTAVLJAJTE uređaj pod direktnu sunčevu svjetlost ili u blizinu uređaja za grijanje!* 

*Elektronsku fiskalnu kasu postavite na mjesto pogodno za rad a na kojem i kupac i operator mogu da vide informacije koje se nalaze na ekranu. NE instalirati uređaj na lokacijama koje obiluju prašinom!* 

*Adapter fiskalne kase ne bi trebalo uključivati u blok utičnica sa drugim snažnim potrošačima električne energije (frižideri, zamrzivači, rerne, elektromotori itd.)* 

# **2. Ubacivanje papira**

Uklonite poklopac štampača;

Podignite sivu ručicu u desnom uglu printera;

Postavite rolnu papira tako da papir iz rolne ide odozdo;

Provucite papir ispod valjka i ostavite razmak

između rolni 1-2 mm

Izvucite komad papira dužine 25-30 cm ispod valjka;

Sustite sivu ručicu u desnom uglu printera;

Postavite traku za printanje žurnala na kraj valjka za namotavanje papira i vratite valjak na njegovo mjesto;

Pritisnite **<C>.** 

Zatvorite polopac štampača .

Da bi uvukli papir pritisnite  $\|\triangle\|$  dok se traka ne pojavi na prorezu.

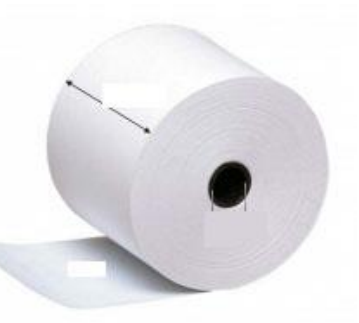

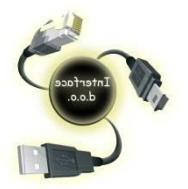

*INTERFACE d.o.o. Konjic* **www.interface.com.ba**

 **E – mail : anell@bih.net.ba** 

 *Trg Dr***žavnosti br.30** ID : 4227688160005  **88400 Konjic** PDV : 227688160005  **Tel/fax 036-730-110** Raiffaisen bank : **1610200061960012** 

#### **3. Registracija računa**

Nakon uključenja kase iz GLAVNOG IZBORNIKA odabrati **Registracija > TOTAL, ukucati šifru 30 > TOTAL i** tada je kasa spremna za rad ( na Displayu 0,00 ). Iz šifranta artikala odabrati šifru artikla ( PLU ) koji želite otkucati zatim tipku PLU , odabrati šifru(PLU) sljedečeg artikla zatim tipku PLU , ako više nema artikala za kucanje pritisnuti TOTAL , tada je račun zaključen i kasa je spremna za izdavanje novog računa.

Primjer :

Ako imamo artikal KAFA kojoj je šifra 4 i COCTA kojoj je šifra 7 kucanje računa će izgledati ovako :

#### **4 > PLU > 7 > PLU > TOTAL**

Ako se radi o kucanju večeg broja istog artikla npr. dvije KAFE i 3 COCTE kucanje računa će izgledati ovako :

#### **2 x 4 > PLU > 3 x 7 > PLU > TOTAL**

Tipka **TOTAL** služi za zaključivanje računa.

### **4. Greška u toku kucanja računa**

Ako je došlo do greške u toku kucanja računa pritisnuti tipku VD i kasa će ponuditi odmah zadnji artikl , ako kliknete strelicu gore ponuditi će i ostale artikle iz tog računa , odaberite artikl koji treba ukloniti i on će biti na račun dodan u količini -1

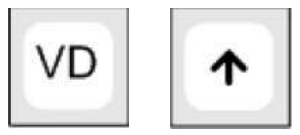

#### **5. Povrat računa ( Storno računa )**

Ako je potrebno stornirati račun koji je otkucan možete to uraditi samo ako imate račun koji je potrebno stornirati.

Da bi se račun mogao stornirati potrebno je da u blagajni imamo minimalno iznos novca u KM koji želimo stornirati gledajuči period od zadnjeg dnevnog zaključka pa do tog momenta ( od zadnjeg Z – izvještaja ).

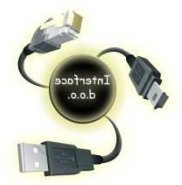

*INTERFACE d.o.o. Konjic* **www.interface.com.ba**

*Trg Dr***žavnosti br.30 ID** : 4227688160005<br>**88400 Konjic PDV** : 227688160005  **88400 Konjic** PDV : 227688160005  **E – mail : anell@bih.net.ba** 

 **Tel/fax 036-730-110** Raiffaisen bank : **1610200061960012** 

Ako to nije slučaj potrebno je unijeti depozit na način što iz moda prodaje (Registracija >Total>30>Total ) unesemo iznos depozita i tipka TOTAL

Postupak je sljedeči : Otkucati SHIFT , a zatim VD

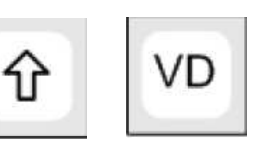

Na display-u Vas pita da li želite kreirati reklamirani račun TL-potvrdi , C-otkaži Sa TL potvrditi će te kreiranje reklamiranog računa ili sa C otkazati tu proceduru.

Ako žete krenuti u proceduru reklamiranja računa pritisnuti tipku Total. Na display-u Vam piše BF:

Sa računa ukacati sve artikle i potvrditi sa **TOTAL**.

### **6. X - izvještaj : presjek stanja**

Ovaj izvještaj služi za informaciju o pazaru u toku jedne smjene i obićno se radi u pola radnog vremena prilikom smjene osoblja. Ovaj izvještaj nije obavezan . Ovaj izvještaj se poziva :

**GLAVNI IZBORNIK > Strelica dole > X izvješća > TOTAL**

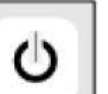

**Klikom na se ulazi ili vraća na prethodni MENI**

## **7. Z – izvješća : Dnevno stanje**

Ovaj izvještaj se radi na kraju radnog dana prije slanja dnevnog prometa poreskoj upravi. **Ovaj izvještaj je obavezan na kraju radnog dana.** Ovaj izvještaj se poziva :

**GLAVNI IZBORNIK > Strelica dole > Z izvješća > TOTAL > Dnevno stanje > TOTAL** 

### **8. Slanje podataka poreskoj upravi GPRS terminalom**

Glavni izbornik strlicama doći na 9) očitavanje terminala i pritisnuti Total. ( Ili na glavnom izborniku tipka 9 i Total )

Najčešće bi nakon uspješnog slanja izvještaja serveru poreske uprave trebao izaći slip sa tom informacijom , mada to i ne mora biti slučaj.

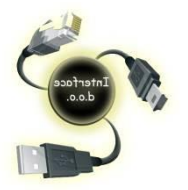

*INTERFACE d.o.o. Konjic* **www.interface.com.ba**

*Trg Dr***žavnosti br.30 ID** : 4227688160005<br> **88400 Konjic PDV** : 227688160005  **E – mail : anell@bih.net.ba** 

**88400 Konjic PDV** : 227688160005<br>**Tel/fax 036-730-110 PDV Raiffaisen bank** : **16102000619 Tel/fax 036-730-110** Raiffaisen bank : **1610200061960012** 

#### **IZDAVANJE RAČUNA SA PROMJELJIVOM CIJENOM ZA ISTI NAZIV ARTIKLA**

- Uključiti kasu pritiskom ( najmanje 3 sec. ) na tipku **ON** ( na displayu **Glavni izbornik**, označeno polje **Registracija** )
- Tipka **TOTAL**, ukucati **30**, a zatim ponovo tipka **TOTAL ( NA DISPLAY-u 0,00 )**
- Ukucati ukupan iznos fakture
- Tipka **CIJENA**
- Tipka **X**
- Iz šifranta artikala odabradi šifru artikla
- Tipka **PLU**
- Ako je vrimansko plačanje (žiralno) prtisnuti tiku **SHIFT** A zatim tipku **VIRMAN / ČEK**
- Ako je plačanje gotovinsko onda samo tipku **TOTAL**

**Konjic : 14.01.2022. INTERFACE d.o.o.** 

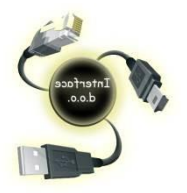

*INTERFACE d.o.o. Konjic* **www.interface.com.ba**

 **E – mail : anell@bih.net.ba** 

 *Trg Dr***žavnosti br.30** ID : 4227688160005 **88400 Konjic PDV** : 227688160005<br>**Tel/fax 036-730-110 PDV Raiffaisen bank** : **16102000619 Tel/fax 036-730-110** Raiffaisen bank : **1610200061960012** 

**PERIODIČNI IZVJEŠTAJ ( dnevni, mjesečni ili godišnji )**

- **1. Tipkom za paljenje / gašenje doći na GLAVNI IZBORNIK**
- **2. Strelicom dole odabrati 5) Fiskalna Memorija > TOTAL**
- **3. Tipka 1) Izvještaj**
- **4. Tipka 1) Periodično izvješče**
- **5. Tipka STL**
- **6. Unjeti početak perioda u formatu DDMMGGSSMM ( datum, mjesec , godina,sat,minuta )**

**Npr. Želite unjeti početak perioda 1.3.2017. 00:00 potrbno je ukucati 0103170000**

- **7. Tipka X**
- **8. Unjeti završetak perioda u formatu DDMMGGSSMM ( format isti kao za početak perioda )**

**Npr. Za kraj perioda želite unjeti datum 31.3.2017. sati 23:59 ( kraj dana )** 

**Potrebno je ukucati 3103172359** 

- **9. Tipka VD**
- **10. Sačekati da se isprinta izvještaj**